#### **5. Switch Connection**

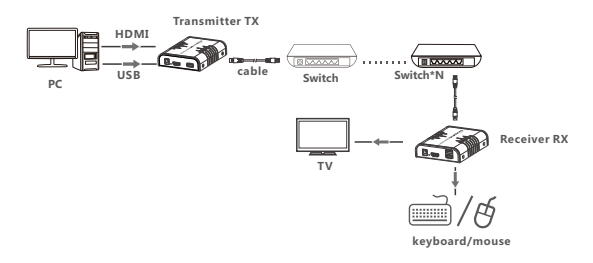

NOTE:Transmission distance depends on type of network cable, CAT5: 80m, CAT5E:100m, CAT6: 120m.

## **· FAQ**

**Q:**Yellow light of Lan port is flashing but slowly?

- **A :** 1)Check whether HDMI Extender Transmitter and HDMI Extender Receiver is reversed;
	- 2) Check whether HDMI source device output HDMI signal correctly; 3) Change the HDMI cable of Transmitter.

**Q:**Yellow light of Lan port is flashing quickly but no display?

- **A :** 1) If HDMI source is graphics card, please set the resolution to be supported by display ;
- 2)Check whether HDMI cable of Receiver is well connected;
- 3) Change the HDMI cable of Receiver.
- **Q:**Yellow Led light of Lan port is not light?
- **A :** 1) Check and make sure all the cables are connected well; 2) Try again with shorten network cable.

**Q:**Abnormal color display or flashing after all the devices are well connected?

- **A :** 1) Please press reset button of HDMI extender.
- 2) Make sure the network cable is made according to the standard of IEEE-568B.

**Q:**USB does not work?

**A :** Re-install the driving software, check and make sure the USB cables are connected well, then reset Transmitter or Receiver.

### **· Specification**

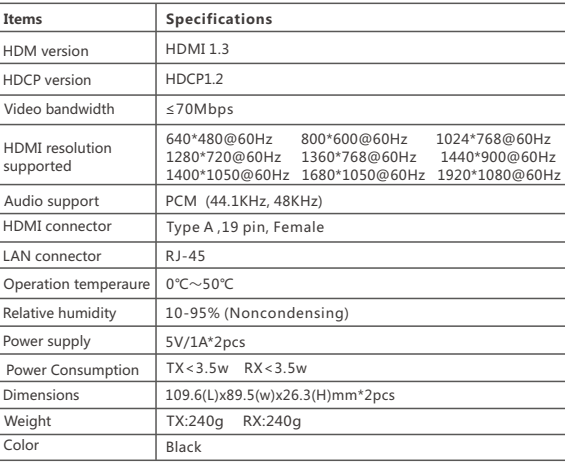

# **Disclaimer**

The product name and brand name may be registered trademark of related manufacturers. TM and ® may be omitted on the user manual. The pictures on the user manual are just for reference, and there may be some slight difference with the real products. We reserve the rights to make changes without further notice to a product or system described herein to improve reliability, function or design.

### **HDMI KVM EXTENDER Over Network Cable**

### **User Manua l**

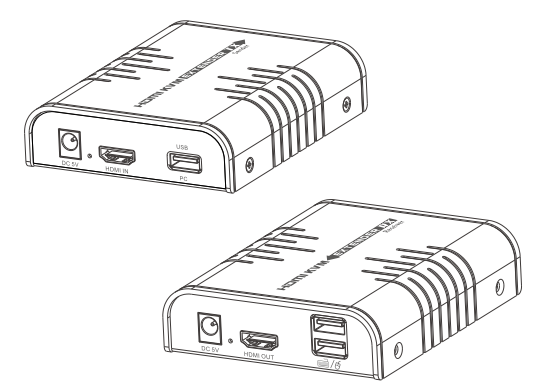

### **· Important Safety Instruction**

1.Do not mix up the transmitter and receiver before instruction. 2.Do not unplug the device, when it is in using, keep distance from inflammable and explosive devices.

3.Power Supply : DC 5V, Use only the supplied power supply unit, Do not use the power supply if it is damaged.

### **· Product Introduction**

This is a HDMI KVM EXTENDER, is made up of a transmitter unit(local site) and a receiver unit(remote site). The HDMI signal can be extended up to 120 meters via network cable, and the resolution supported is up to 1080p@60Hz. It allows access to a computer system from a remote console by USB connectors(USB keyboard and mouse). It is perfect for factory and construction sites, or any type of installation where the console needs to be in a conveniently accessible location. It is also useful for control and security purposes. Therefore it is widely used in command center, data control center, operation rooms in military, bank, government, enterprise etc .

### **· Features**

1. Extend HDMI signal up to 120 meters via a single network cable 2. High resolution supported is up to 1080p@60Hz 3. LED indicators, know the status of power and USB connection easily 4. Support KVM function, remote control conveniently 5. Support LAN standard 802.3 ethernet 10/100/1000Mbps 6. Compliant STP and UTP CAT5/5E/6 network cables 7. Aluminium alloy housing design, stable and durable

# **· Package Content**

HDMI KVM EXTENDER TX x1pcs

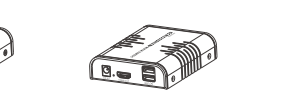

HDMI KVM EXTENDER RX x1pcs USB Cable x1

 $\bigcirc$ 

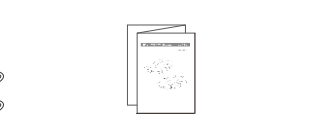

 Power supply x2pcs User manual ×1pcs CD (USB driver software)  $v1ncs$ 

# **· Installation Requirements**

1. Source devices:PC or other devices with HDMI graphics card. 2. Display devices: With HDMI input port, SDTV, HDTV, and monitor. 3. Network cables: UTP/STP CAT5E/6 network cables, which following the standard of IEEE-568B. Transmission length: CAT5 80m/CAT5E 100m/CAT6 120m.

# **· Panel Introduction**

**1. HDMI EXTENDER TX (Transmitter)**

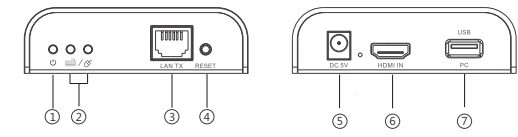

<sup>4</sup> Reset button 6 HDMI signal input <sup>7</sup> USB port: to connect with PC

#### **2. HDMI EXTENDER RX (Receiver)**

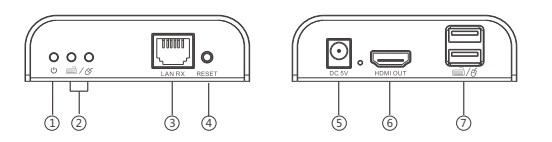

 Power input(DC5V) HDMI signal output  $\mathbb D$  USB port: to connect with keyboard/mouse Power indicator LAN signal input USB connection indicator Reset button

# **· Installation Procedures**

#### **1. How to make a CAT5E/6 network cake**

Follow the standard of IEEE-568B: 1- Orange/white 4- Blue 2-Orange 3- Green/white 5- Blue/white 6- Green 7- Brown/white 8- Brown

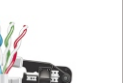

#### **2. Install driver Software**

2.1 Connect the transmitter uint and computer via USB cable, and install driver software from CD. 2.2 No need to restart when installation completed

### **3. Supported OS and version**

 Windows 7, Windows 7 x64, Windows Server 2008, Windows Server 2008 x64, Windows Vista, Windows Vista x64, Windows Server 2003, Windows XP, Windows XP-x64, Windows 2000, Windows ME, Windows 98SE, Windows 8, Windows 10

#### **4. General Connection**

Transmission distance can be up to 120 meters for 1080p over one CAT6

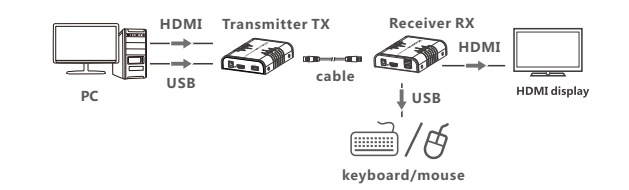

NOTE:Point to multi-point connection via switch is supported too, but to ensure the best user experience, it is strongly recommended to operate KVM function on one receiver only at the same time.

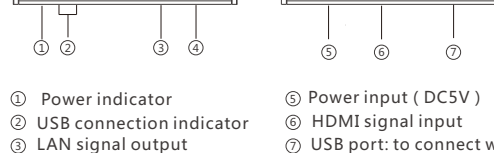